## Wizualizacja danych Dr Anna Muranova

Semestr letni 2024, UWM w Olsztynie

10. Zajęcie (26.04.2024)

Plik z wymaganiami: <http://wmii.uwm.edu.pl/~muranova/WDI2024/requirements.txt> Upewnij się, ze w projekcie masz podpięta biblioteki pandas, numpy oraz matplotlib.

**Ćwiczenie 1** (Praca z plikami program93.py). Za pomocą explorera plików i notatnika stwórz plik tekstowy tekst1.txt w tym samym folderze co projekt, wpisz do pliku dowolny tekst. Następnie za pomocą instrukcji open i rożnych parametrów sprawdź różne tryby otwarcie plików. Przykładowy kod:

```
f = open('tekst1.txt', 'r+)s = f.read()print(s)
print(type(s))
```
Następnie ustaw break pointa na trzeciej linijce w powyższym przykładzie i spróbuj zmodyfikować i zapisać zmieniona zawartosc pliku tekstowego przez notatnik, WordPad, inny aplikacje.

Napraw sytuacje wywołując metodę close.

Ew. zmień kod na taki z użyciem with.

Spróbuj doda¢ polskie znaki do pliku tekstowego i dodaj parametr encoding do funkcji open (poćwicz różne wersje kodowania).

Na koniec spróbuj zapisać coś nowego do pliku. Sprawdź w jakim trybie otwarcia plików jest to możliwe.

**Ćwiczenie 2** (program101.py). Pobierz plik z cenami jaj w Polsce w wybranych sieciach. Źródła danych:

<http://www.dlahandlu.pl/koszyk/towar/10-jaj-najtansze,38.html> [http://wmii.uwm.edu.pl/~muranova/WDI2024/jajka2024.csv.](http://wmii.uwm.edu.pl/~muranova/WDI2024/jajka2024.csv)

Zapisz plik w folderze projektu. Załaduj go do środowiska np. poniższa komenda: data =  $np.genfrontxt('jajka2024.csv', delimiter=";", dtype=('|U16'))$ 

<https://numpy.org/doc/stable/reference/generated/numpy.genfromtxt.html> Dodaj najlepszy twoim zdaniem encoding.

Następnie przetwórz dane abyś można było wykonać operacje:

- obliczyć średnią cenę wszystkich jaj.
- $\bullet$  wyznaczyć w którym mieście i w jakiej sieci są najtańsze a w jakich najdroższe jajka. Wynik zapisz w postaci dwuwymiarowej tablicy przechowującej pary (Miasto, nazwa sieci).

Wszystkie operacje wykonaj używając funkcji wbudowanych w interpretator lub biblioteki NumPy.

**Ćwiczenie 3.** Przeanalizuj następny kod:

```
import pandas as pd
data = pd.read_csv('jajka2024.csv', sep=');, index_col=0,encoding='UTF-8')
data2 = data.stack()data3 = data2.str.replace(',',',').astype('float')
srednia = data3.mean()minCena = data3.min()maxCena = data3.max()print(data3[data3 == minCena])print(data3[data3 == maxCena])
```
<https://www.w3resource.com/pandas/dataframe/dataframe-stack.php>

wiczenie 4. Wykresy

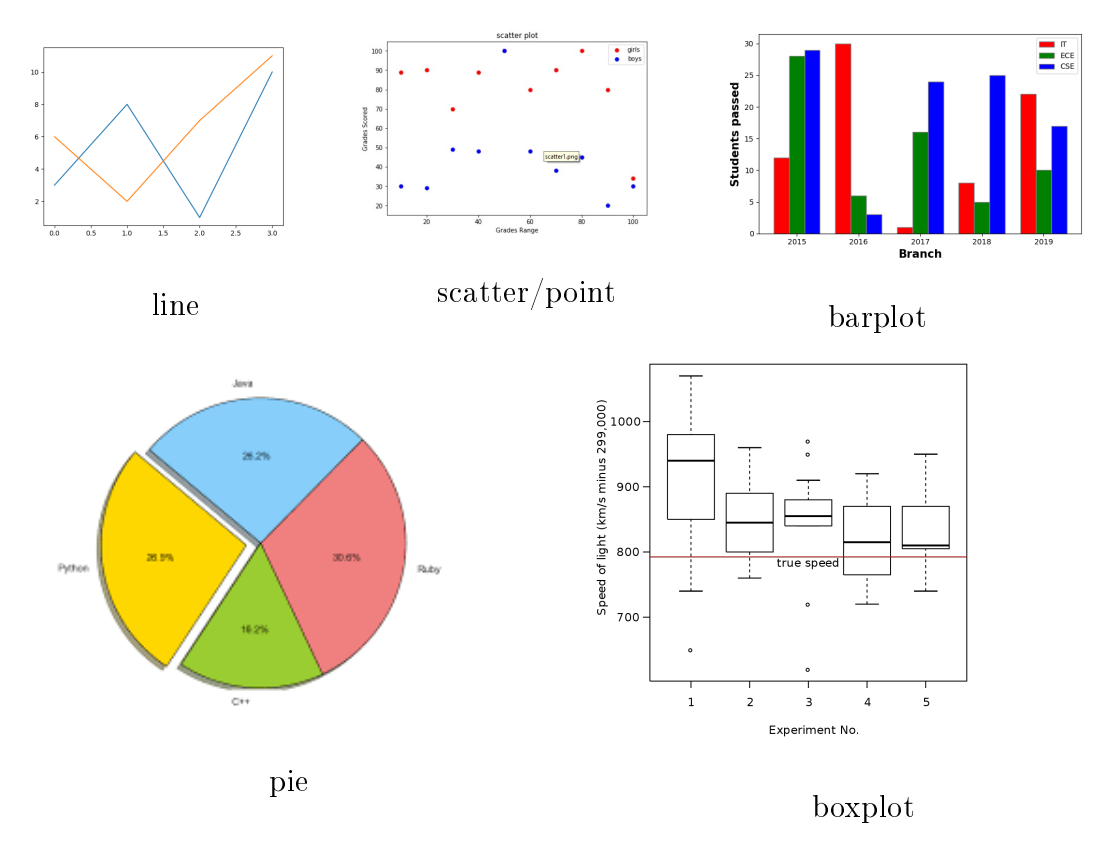

[https://pandas.pydata.org/docs/reference/api/pandas.DataFrame.plot.](https://pandas.pydata.org/docs/reference/api/pandas.DataFrame.plot.html) [html](https://pandas.pydata.org/docs/reference/api/pandas.DataFrame.plot.html)

Zrobić wykresy pudełkowy cen na jaja w zależności od sklepu i od miasta (program102.py)

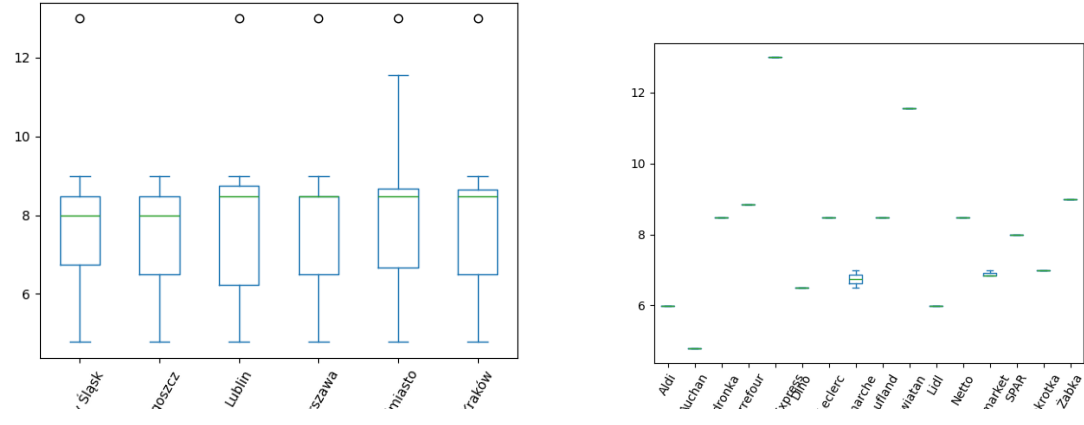

Pamiętaj: import matplotlib.pyplot as plt i wykonaj polecenie plt.show()

Ćwiczenie 5 (program103.py). Spośród przygotowanych plików .csv z poprzednich ćwiczeń wybierz dwa, dla których wykonasz po 10 różnych operacji związanych z grupowaniem i filtrowaniem danych i zrobisz dwa wykresy.

[https://prezydent20200628.pkw.gov.pl/prezydent20200628/pl/dane\\_w\\_arkuszach](https://prezydent20200628.pkw.gov.pl/prezydent20200628/pl/dane_w_arkuszach) https://dane.gov.pl/pl/dataset/2582,statystyki-zakazen-i-zgonow-z-powodu-covid-1 <https://github.com/mwaskom/seaborn-data>